# Vejledning

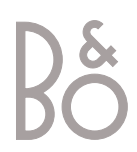

# Vejledningens indhold

For at du kan lære dit Bang & Olufsen produkt at kende, har du to vejledninger til rådighed.

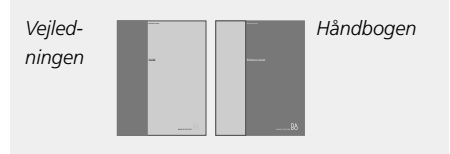

Til højre finder du indholdet af denne vejledning. Hovedkapitlerne i Håndbogen er angivet i det følgende:

- Sådan sætter du din BeoVision Avant op, *6*
- Højttalertilslutninger Dolby Surround Sound, *9*
- Tilslut en set-top box, *13*
- Tilslut en dekoder, *14*
- Tilslut andet udstyr, *15*
- Tilslut musik- og videosystemer, *16*
- Fordel lyd og billede med BeoLink, *17*
- Sæt BeoVision Avant op i et link-rum, *18*
- Registrer ekstraudstyr, *20*
- Indstil tv- eller satellitkanaler, *22*
- Tilføj nye tv- eller satellitkanaler, *23*
- Rediger indstillede tv- eller satellitkanaler, *24*
- Indstil tidspunkt og dato, *30*
- Indstil positioner for tv og Stand-by, *31*
- Indstil foretrukne grundindstillinger for videobåndoptageren, *32*
- Juster billed- og lydindstillinger, *34*
- Daglig brug, *36*
- Sæt et videobånd i og afspil det, *38*
- Optagelse, *40*
- Slå op på informationer fra tekst-tv, *44*
- Se to kilder samtidig, *47*
- Gå i hjemmebiograf med Avant, *48*
- Tænd eller sluk automatisk for Avant, *50*
- Brug et integreret musik-/ videosystem, *52*
- Brug BeoVision Avant i et link-rum, *53*
- Stikpanelet på bagsiden, *54*
- Nærbetjeningspanel og stikpaneler, *56*
- BeoVision Avants display, *58*
- Få adgang til ekstra funktioner via Beo4, *59*
- Vedligeholdelse af dit BeoVision Avant, *60*
- PIN-kodesystemet, *61*
- Til din orientering, *63*

### **Introduktion af BeoVision Avant og Beo4**

- *4* Brug Beo4 fjernbetjeningen
- *5* Viste oplysninger og skærmmenuer

### **Se fjernsyn**

- *6* Vælg en tv- eller satellit\*-kanal
- *6* Se en kanalliste

### **Drej fjernsynet eller juster lydstyrken**

- *7* Juster tv-position
- *7* Juster eller fjern lyden fra højttalerne

### **Slå op på informationer fra tekst-tv**

*8* Hovedfunktioner i tekst-tv

### **Få adgang til dine favorit tekst-tvsider**

- *9* Gem de sider du bruger ofte
- *9* Daglig brug af hukommelsessider

### **Sæt et videobånd i og afspil det**

- *10* Sæt et bånd i
- *11* Afspil eller stands et bånd
- *11* Søg gennem et bånd

### **Optag et program**

- *12* Programmere en optagelse via tvprogramlister i tekst-tv
- *13* Optag her og nu
- *13* Se en liste over planlagte optagelser

### **Gå i hjemmebiografen med Avant**

- *14* Vælg højttalere til filmlyd
- *15* Få billedet til at fylde skærmen ud

# Introduktion af BeoVision Avant og Beo4

Beo4 fjernbetjeningen giver dig adgang til alle BeoVision Avants funktioner. Når en funktion bruges eller ændres, informeres du herom via displays på Beo4 eller øverst på fjernsynet.

4

### **Brug Beo4 fjernbetjeningen**

Gennemgå de grundlæggende principper bag Beo4 fjernbetjeningen og afprøv dem. Hver enkelt knap beskrives i det følgende.

\*Se side 59 i Håndbogen, *Få adgang til ekstra funktioner via Beo4*, for at få oplysninger om, hvordan du tilføjer ekstra funktioner til dem, der vises i Beo4's displayvindue.

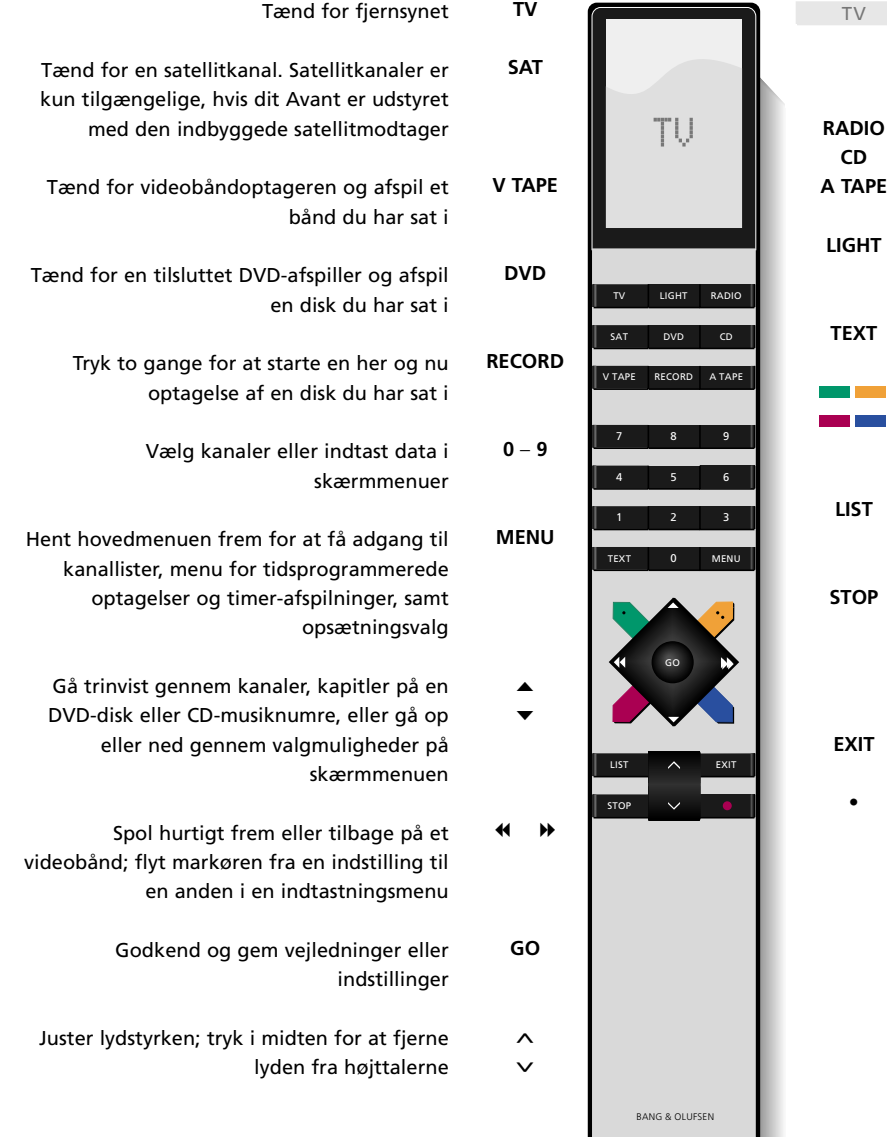

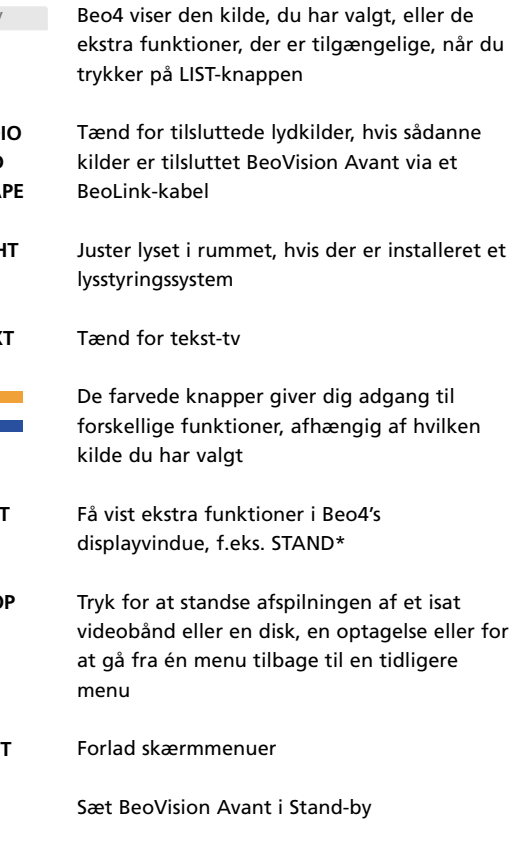

### **Viste oplysninger og skærmmenuer**

Oplysninger om valgte kilder vises øverst på BeoVision Avant. Skærmmenuerne giver dig mulighed for at tænde for, justere eller slukke for ekstra funktioner.

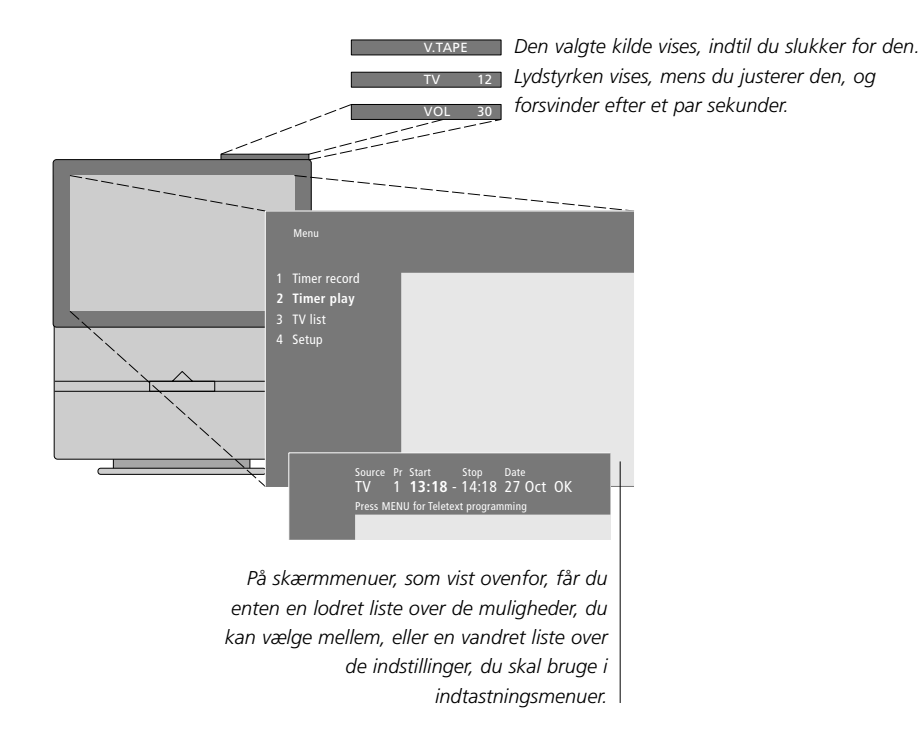

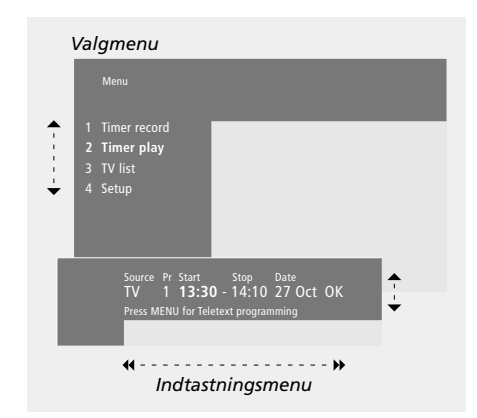

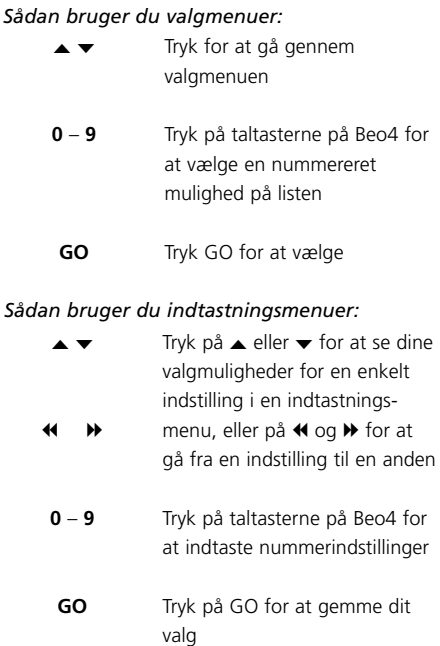

*For både valgmenuer og indtastningsmenuer skal du trykke på STOP for at gå tilbage til en tidligere menu eller på EXIT for at forlade alle menuer.*

# Se fjernsyn

Funktionerne på denne side er funktioner, du vil få brug for dagligt:

- Vælg en tv- eller satellitkanal via dens nummer;
- Skift til en anden kanal eller kilde;
- Hent en kanalliste frem på skærmen;
- Juster tv-position ved hjælp af motordrejesoklen;
- Juster lydstyrken.

Alle disse funktioner kan udføres via Beo4 fjernbetjeningen, men du kan også justere tv-positionen manuelt.

### **Vælg en tv- eller satellit\*-kanal**

For at se en tv- eller satellitkanal skal du trykke på den relevante knap på Beo4. BeoVision Avant tænder for den kanal, du sidst så.

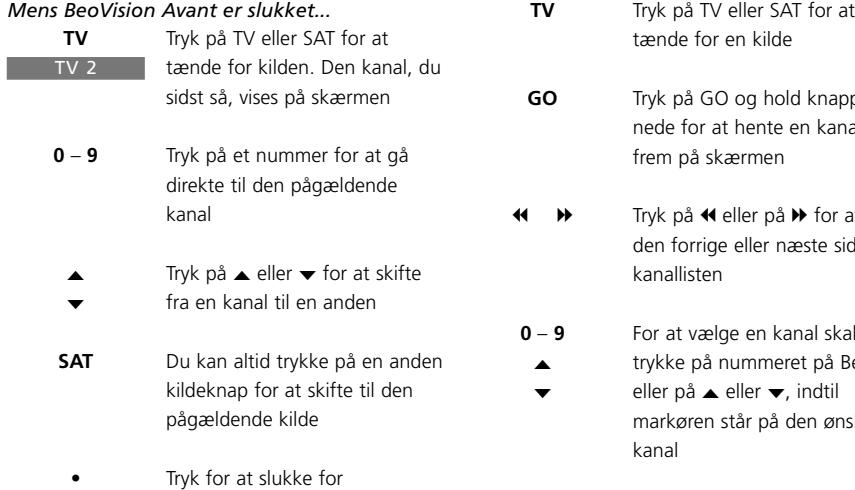

Tryk for at slukke for BeoVision Avant

### **Se en kanalliste**

Alle dine tv- og satellitkanaler vises på separate lister, du kan hente frem på skærmen. Listerne indeholder kanalnumre og -navne. Listerne kan indeholde 99 tv-kanaler og 119 satellitkanaler.

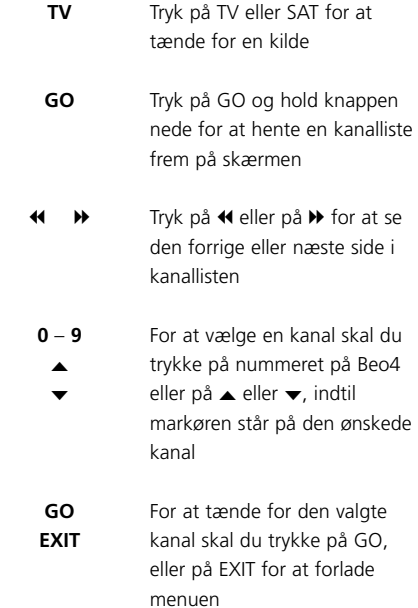

*Du kan også hente kanallisten frem ved at trykke på MENU for at få vist hovedmenuen og derefter trykke på enten 3 eller 4 for at vælge den relevante tv- eller satellitliste.*

# Drej fjernsynet eller juster lydstyrken <sup>7</sup>

### **Juster tv-position**

Du kan dreje fjernsynet på den indbyggede motordrejesokkel via Beo4.

### **Juster eller fjern lyden fra højttalerne**

Du kan til enhver tid justere eller fjerne lyden fra fjernsynet, mens du bruger en kilde.

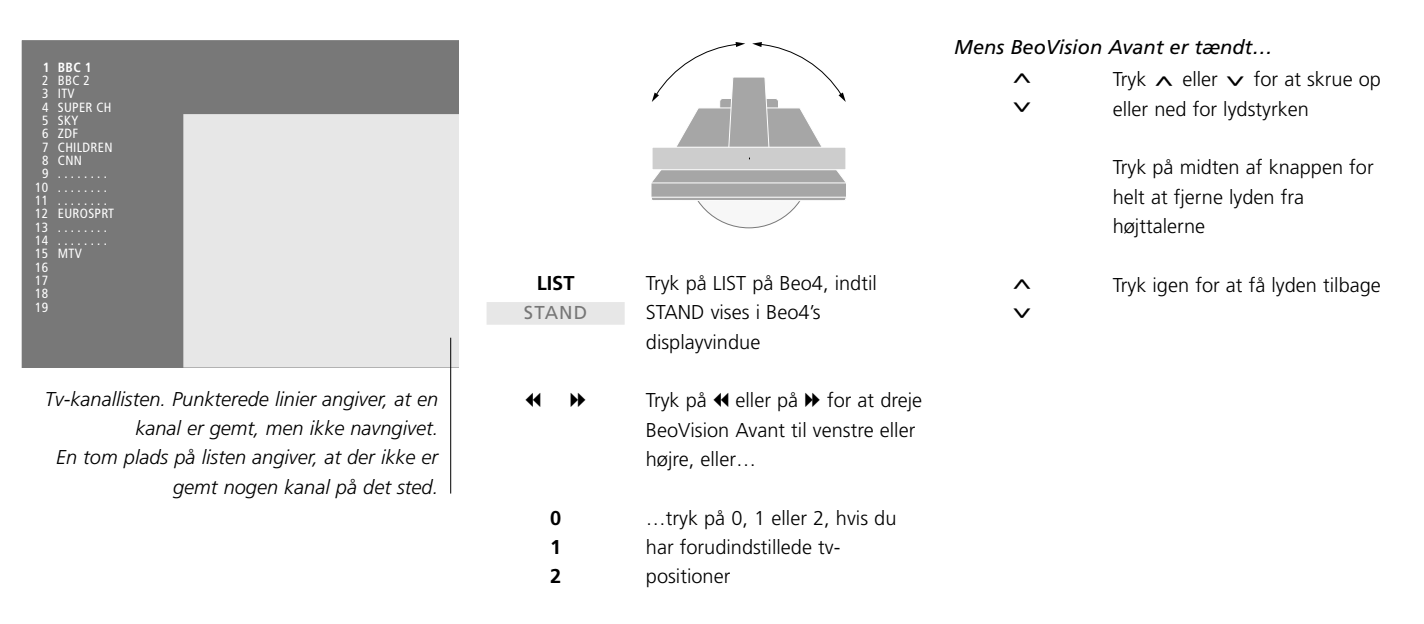

*Se side 31 i Håndbogen "Indstil tv- og Stand-bypositioner", for yderligere oplysninger om, hvordan du forudindstiller tv-positioner.*

# Slå op på informationer fra tekst-tv

Tekst-tv er et informationssystem i billedform. Systemet anvendes af de fleste tv-kanaler til at transmittere nyheder, vejrudsigter og andre informationer af almindelig interesse.

Hvis du har valgt en tv-kanal, og den pågældende kanal omfatter en teksttv-tjeneste, giver BeoVision Avant dig adgang til tekst-tv-sider. Undertiden består en enkelt side af flere undersider, som vises én efter én i et forløb, der gentager sig.

Du kan finde informationer på teksttv-sider ved at udføre følgende tre trin: Aktiver tekst-tv-tjenesten, læs indekssiden for at finde det ønskede sidenummer og hent den ønskede side frem.

Med Beo4 kan du gå trinvist fra én side til en anden eller springe til en bestemt side.

### **Hovedfunktioner i tekst-tv**

Indekset på tekst-tv-side 100 indeholder en oversigt over hovedkategorierne af informationer på tekst-tv med en angivelse af sidetal for at gøre det let at finde informationerne. For eksempel kan nyhederne starte på side 110, sport på side 200 og tvprogramlister på side 300.

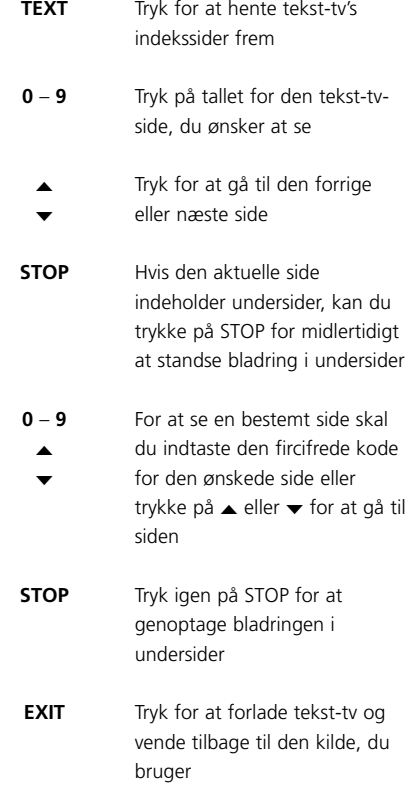

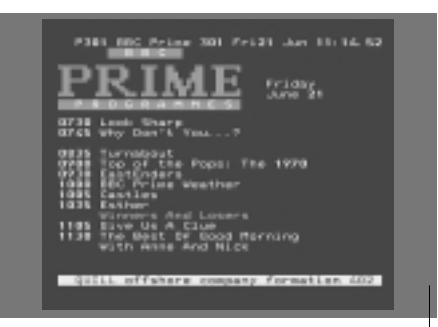

*Mens fjernsynet er tændt… En typisk tekst-tv-side. Det aktuelle sidetal samt kanalnavn, dato og tidspunkt vises øverst på skærmen. Desuden vises et trecifret tal, der angiver forløbet i sidesøgningsfunktionen.*

# Få adgang til dine favoritsider i tekst-tv

Tryk på taltasterne eller på ▲ ▼ på Beo4 for at gå til en side, du

Tryk på LIST på Beo4, indtil STORE vises i Beo4's display

Tryk for at vælge den aktuelle side, der skal gemmes

Tryk for at gemme siden som hukommelsesside, eller…

…tryk for at forlade STOREfunktionen og vende tilbage til

Indtast tallet for den hukommelsesside, der skal

bruges

Når du tænder for tekst-tv, giver BeoVision Avant dig øjeblikkelig adgang til den side, du ønsker at se, og til den underside, der er forbundet med den pågældende side. Desuden får du adgang til fire hukommelsessider, hvor du kan gemme de tekst-tv-sider, du bruger oftest.

Det betyder, at du hurtigt og let f.eks. kan få vist de seneste nyhedsoverskrifter, oplysninger om aktietendenser, sportsresultater og vejrudsigter.

### **Gem de sider, du bruger oftest**

Gemte hukommelsessider er de første, som vises, når du henter tekst-tv frem på skærmen\*, og med Beo4 kan du let og hurtigt gå fra side til side.

bruger ofte

**0** – **9** ▲ ▼

*Mens tekst-tv er aktiveret*

**LIST** STORE

**GO**

 $1 - 4$ 

**GO**

**EXIT**

### **Daglig brug af hukommelsessider**

Det kan være, at du har brug for hurtigt at kunne slå op på dine hukommelsessider i tekst-tv, f.eks. hvis du er på vej ud ad døren på arbejde og ønsker oplysninger om trafikken fra en tekst-tv-tjeneste.

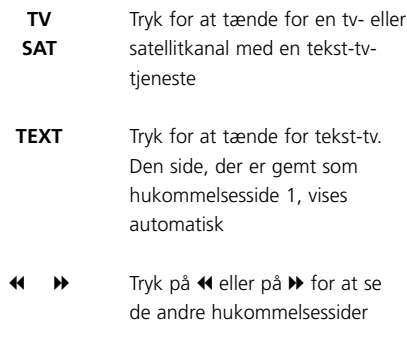

*For at få vist gemte hukommelsessider fra en anden kanals tekst-tv-tjeneste skal du trykke på* ▲ ▼ *eller på et nummer for at skifte kanal. Tryk derefter på TEXT for tænde for tekst-tv.*

*Det skal bemærkes, at set-top box tekst-tv-sider kan vises, men ikke gemmes som hukommelsessider!*

tekst-tv

\*BEMÆRK! Hvis dit BeoVision Avant er forbundet med et andet fjernsyn via et BeoLink-kabel, er de forbundne fjernsyn ikke fælles om gemte hukommelsessider. Hukommelsessider skal gemmes manuelt på alle forbundne fjernsyn.

# Sæt et videobånd i og afspil det

Bortset fra isætning og udtagning af bånd foregår al betjening af videobåndoptageren via Beo4 fjernbetjeningen.

Du kan afspille, midlertidigt standse og stoppe et isat bånd, spole hurtigt frem og tilbage eller søge frem eller tilbage på båndet med to hastigheder. Du kan også vælge at afspille et bånd i slowmotion.

### **Sæt et videobånd i**

Videobånd sættes i og tages ud manuelt via kassetteholderen på forsiden og nærbetjeningspanelet på bagsiden af BeoVision Avant.

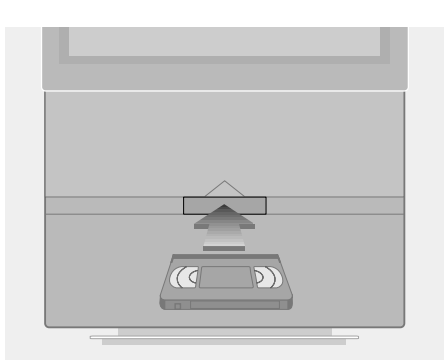

- > Skub båndet ind bag kassetteklappen og ind i kassetteholderen midt under skærmen.
- > Slip båndet, når du kan mærke, at mekanismen trækker båndet ind i kassetteholderen.
- > Tryk på EJECT-knappen på nærbetjeningspanelet bag på BeoVision Avants display for at tage et bånd ud.

*Lad aldrig et bånd blive siddende i åbningen til kassetteholderen! Den åbne klap holder systemet aktivt, så energi går til spilde. Den blinkende Stand-by-lampe angiver, at du enten skal sætte båndet i eller tage det ud.*

### **Afspil eller stands et bånd**

Du kan afspille et bånd ved at tænde for videobåndoptageren. Båndoptageren spiller båndet til ende, spoler tilbage og slukker automatisk, medmindre du giver andre instruktioner.

### **Søg gennem et bånd**

Via Beo4 kan du søge frem eller tilbage på et bånd, afspille i slowmotion og spole hurtigt frem eller tilbage. Du kan også spole tilbage via nærbetjeningspanelet bag Avants display.

### *Når du har sat et bånd i...*

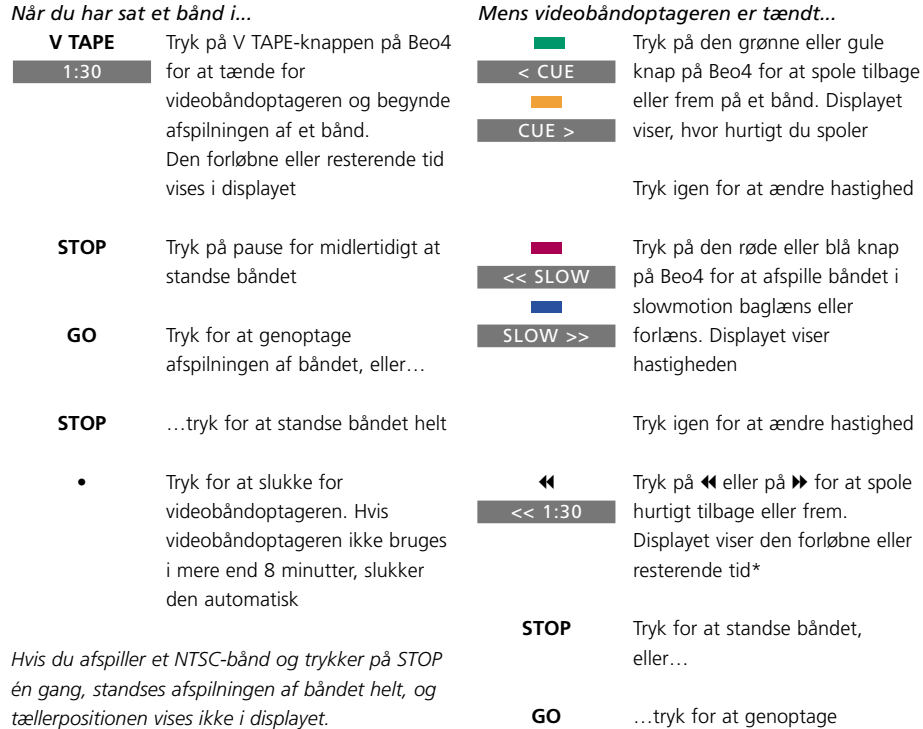

*Hvis du afspiller et NTSC-bånd, kan du ikke afspille det i slowmotion, og tællerpositionen vises ikke i displayet.*

afspilningen af båndet

at spole

\*BEMÆRK! Se "Indstil dine foretrukne grundindstillinger for videobåndoptageren" på side 32 i Håndbogen for yderligere oplysninger om, hvordan du vælger display-indstilliger for videobåndoptageren.

# Optag et program

Med VPT-funktionen (Video Programming via Teletext) i videobåndoptageren kan du bruge tv-programlisterne i tekst-tv, når du ønsker at programmere Avant til at optage kommende programmer. Du kan også programmere en Timeroptagelse manuelt.

Hvis den aktuelle kanal sender med PDC/VPS-signaler (Program Delivery Control/ Video Programming System), kan du sikre dig, at programmet optages fuldt ud\*, selvom sendetiden ændres af tvkanalen.

Du kan programmere helt op til 8 fremtidige optagelser. Du kan også kontrollere status for alle de optagelser, der endnu ikke er gennemført, ved at hente en liste frem på skærmen.

Du kan naturligvis optage et aktuelt program her og nu. Videobåndoptageren fortsætter med at optage, indtil båndet løber ud, medmindre du giver andre instruktioner.

### **Programmere en optagelse via tekst-tv's programlister**

Optagelse af et kommende program kan programmeres fra en side med tv-programmer i tekst-tv.

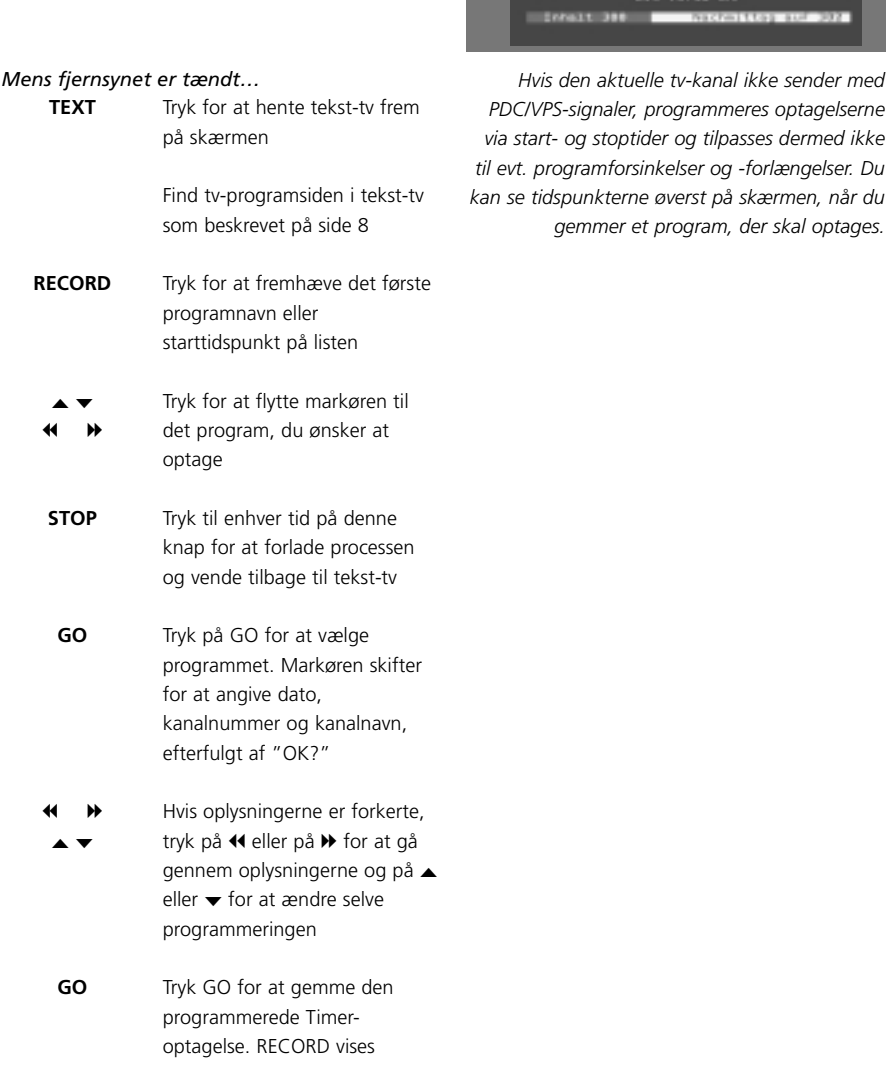

Hvis du ønsker at optage flere programmer, kan du fortsætte med at fremhæve programmer på listen med markøren.

\*BEMÆRK! PDC/VPS-funktionen i menuen *V.Tape Basic Setup* skal sættes på *On*, for at Avant kan optage et forsinket eller forlænget program. Se *Indstil dine foretrukne grundindstillinger for videobåndoptageren* på side 32 i Håndbogen for oplysninger om menuen V.Tape Basic Setup.

# <u> 13. LE</u>

*PDC/VPS-signaler, programmeres optagelserne via start- og stoptider og tilpasses dermed ikke til evt. programforsinkelser og -forlængelser. Du kan se tidspunkterne øverst på skærmen, når du gemmer et program, der skal optages.*

### **Optag her og nu**

**RECORD RECORD**

> **TV 0** – **9**

Hvis du ønsker at optage et igangværende program eller et program, der lige skal til at starte, kan du begynde at optage øjeblikkeligt. Du kan også se et andet tv-program eller sætte Avant i Stand-by, mens du optager.

## eller satellitkanal For at se et andet program, mens du optager, skal du blot vælge det ønskede tv-program på Beo4 *Hvis du optager et satellitprogram, kan du ikke se andre satellitprogrammer end*

Tryk på RECORD to gange. Videobåndoptageren begynder at optage på den aktuelle tv-

Tryk på V TAPE og derefter på STOP for midlertidigt at standse optagelsen **V TAPE STOP**

*optage!*

*det, du er igang med at*

- Tryk på RECORD for at genoptage optagelsen eller… …vælg en kilde, f.eks. tv eller SAT, for at standse optagelsen helt og tænde for en kilde **RECORD TV SAT**
	- Tryk på **•** for at sætte systemet i Stand-by **•**

*Din optagelse fortsætter, medmindre den midlertidigt standses, når du sætter Avant i Standby. En midlertidig standset optagelse standser derefter helt.*

### **Liste over planlagte optagelser**

*Timer index*-listen over planlagte optagelser giver dig mulighed for at kontrollere, om optagelser kommer i konflikt med hinanden. Du kan ændre kanal, dato og tidspunkt for optagelser eller slette dem helt.

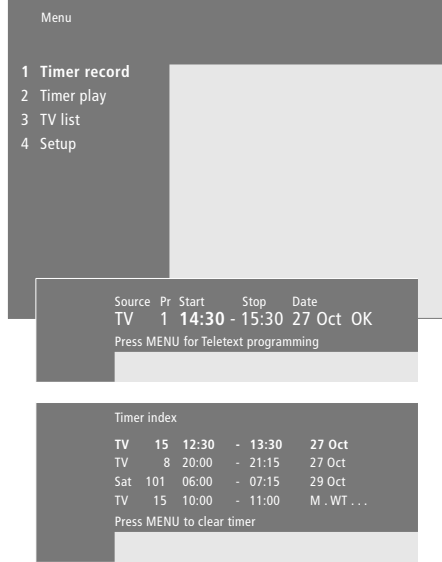

### *Kontrollér status for planlagte optagelser*

- > Tryk på MENU for at hente hovedmenuen frem på skærmen.
- > Tryk på GO for at hente menuen *Timer record* frem.
- > Tryk på < for at flytte markøren til enten *Source* eller *Pr* og tryk på MENU for at få vist *Timer index.*

### *Sådan redigerer du en Timer-optagelse…*

Når du har hentet *Timer index* frem på skærmen…

- > Tryk på  $\blacktriangleright$  for at flytte markøren ned til en ønsket optagelse og tryk på GO.
- > Tryk på  $\triangleleft$  eller på  $\triangleright$  for at gå gennem indstillingerne og på ▲ eller ▼ for at ændre dem.
- > Du kan også indtaste nummerindstillinger ved at trykke på taltasterne på Beo4.

### *Sådan sletter du en optagelse…*

- > Hent *Timer index* frem på skærmen og fremhæv en Timer-optagelse.
- > Tryk på MENU. *Clear?* vises i stedet for en optagelsesdato.
- > Tryk på GO for at slette Timer-optagelsen eller på EXIT for at beholde den.
- > Tryk på ▲ eller på ▼ for at vælge andre optagelser, der skal slettes, eller tryk på EXIT for at forlade alle menuer.

# Gå i hjemmebiografen med Avant

Hvis dit BeoVision Avant er udstyret med en Dolby Surround enhed, kan du gøre dit system til en komplet hjemmebiograf ved at tilslutte fire Bang & Olufsen højttalere og en BeoLab 2 bashøjttaler\*.

Når du tænder for en af kilderne i BeoVision Avant kan højttalere i et Dolby Surround system kobles til eller fra, alt efter hvilken lyd der passer bedst til den kilde, du bruger.

BeoVision Avant kan automatisk tænde for en højttalerkombination. Det sker, hvis et program eller en DVD-disk indeholder oplysninger om, hvor mange højttalere der skal aktiveres. Du kan dog stadig frit vælge den højttaleropsætning, du foretrækker.

Du kan også justere billeddimensionerne, så hele skærmen fyldes ud, og du får en fuldendt biografoplevelse i dit eget hjem.

### **Vælg højttalere til filmlyd**

Mens du ser en film eller et program, kan du vælge den ønskede højttalerkombination, forudsat at de forskellige lydfunktioner er tilgængelige i dit system.

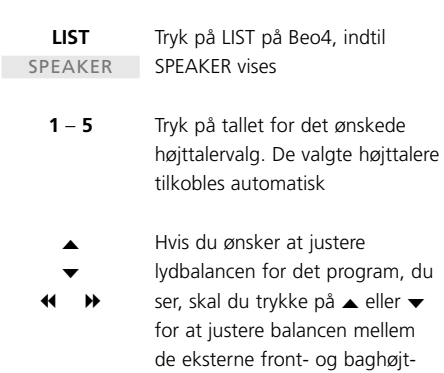

**EXIT**

talere. Tryk derefter på < eller på  $\blacktriangleright$  for at justere balancen mellem højre og venstre højttaler Tryk på EXIT for at fjerne

SPEAKER fra Beo4's display og vende tilbage til den kilde, du brugte

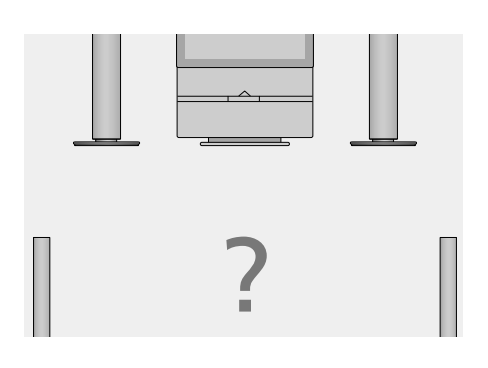

### **Højttalerkombinationer**

SPEAKER 1

Kun stereolyd i Avant-højttalerne. Til programmer med dialog, f.eks. tv-nyheder. SPEAKER 2

Stereolyd i de to eksterne fronthøjttalere. Til musik-CD'er.

### SPEAKER 3

Avant-højttalere og eksterne fronthøjttalere aktive. Til tv-programmer i stereo.

### SPEAKER 4

Forstærket stereolyd i de eksterne front- og baghøjttalere. Til musik-CD'er eller bånd.

### SPEAKER 5

Dolby Surround Sound fra alle højttalere. Til programmer i Dolby Surround sound.

Hvis du kun har sluttet to eksterne fronthøjttalere til BeoVision Avant, kan du kun vælge SPEAKER 1 – 3.

### **Få billedet til at fylde skærmen ud**

BeoVision Avant sikrer dig altid det bedst mulige billede. Det tilpasser automatisk billedet, så det fylder så meget af skærmen ud som muligt. Du kan dog stadig vælge det format, du foretrækker til hjemmebiografen.

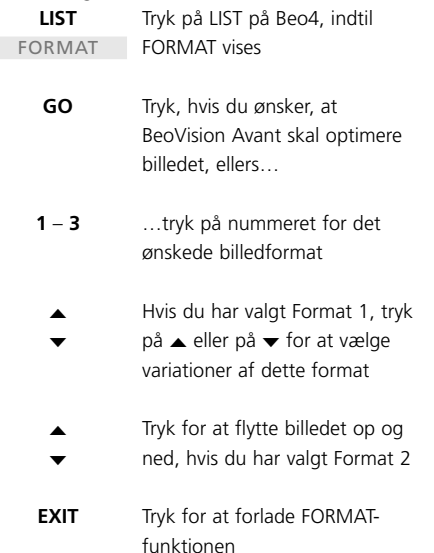

### *Sådan vælger du et format...* **Billedformater, du kan vælge mellem** FORMAT 1

Ved standard tv-billeder (som vist til højre), er der mulighed for tre forskellige formater: 15:9 (til det største billede), 14:9 og 4:3 (som standardbilledformat). FORMAT 2 Til letterbox-billeder.

### FORMAT 3

Til 16:9 bredformatbilleder. FORMAT 3 vælges normalt automatisk. Hvis det ikke er tilfældet, kan du selv vælge det.

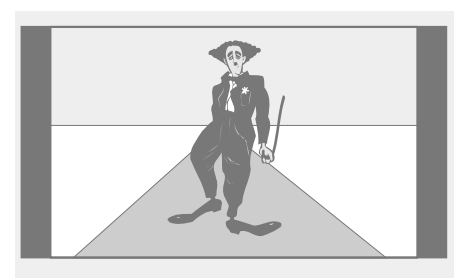

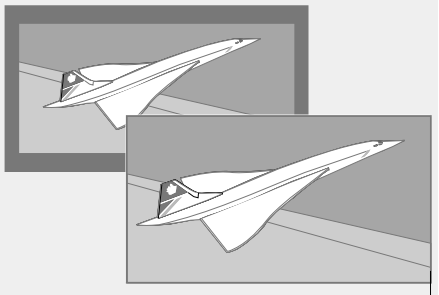

*Illustrationen øverst viser BeoVision Avants standardbilledformat, der er et 15:9-format. De to illustrationer herover viser, hvad der sker med et letterbox-billede, når du vælger format 2. Billedet kan tilpasses, så det fylder skærmen mere ud.*